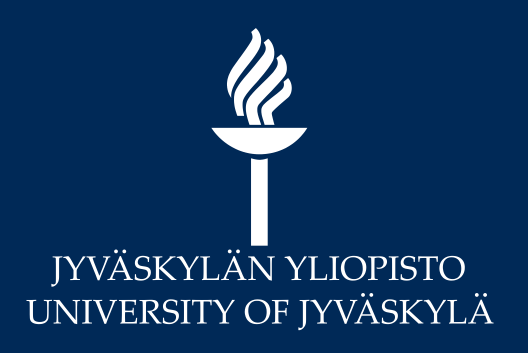

## **Tentti Moodlessa**

**Digipalvelut** MoodleTorstai 21.1.2021 Marianne Laapio

### $\frac{\mathscr{U}}{\mathscr{U}}$ **Sisältö**

- Moodlen Tentti -aktiviteetti:
	- Vrt. Ajastettu Tehtävä tai Turnitin-tehtävä (esseet) > ks. Kevään webinaaritallenne!
	- Tentti (esseet + monivalintatyyppiset tehtävät)
	- \* Examista voi siirtää kysymyksiä tenttiin > ks. Kevään webinaaritallenne!
- Usein kysytyt kysymykset
	- Poikkeuspääsy: yhdelle opiskelijalle tai ryhmälle?
	- Massatenttien porrastus?
	- Kysymyspankin logiikka?
	- Tentin pisteet ja arviointi?

### **Vertailu: ajastettu Tehtävä vai Tentti -aktiviteetti?**

### **Ajastettu tehtävä**

- *Sanalaskuri opettajalle* tekstikentässä
- **· Turnitin-tehtävässä** *plagiaatintunnistus*

### **Tentti**

- Esseen lisäksi mm. monivalinta-, lyhyt vastaus tai aukko -kysymyksiä
	- Automaattinen palaute
- *Suoritusaika*
	- esim. 2 h tentin voi tehdä viikon sisällä valitsemanaan ajankohtana
- *Arvottavat* kysymykset
	- Eri kysymykset ja/tai järjestys
	- Voi olla useita vastauskertoja

Molemmissa: esseevastausmahdollisuus joko tekstikenttään tai tiedostona

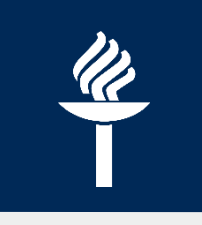

### **Tentti-aktiviteetti Moodlessa**

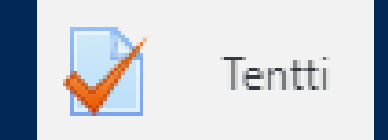

**JYU.** SINCE 1863. 28.1.2021 4

# $\frac{d\ell}{d\ell}$

### Tentti-työkalun mahdollisuuksia

- Tentin voi *ajastaa suoritettavaksi tiettynä ajankohtana* 
	- = verkkotentti omalta koneelta
	- huom. jos tentti sisältää *vain essee-kysymyksiä*, verkkotentti on usein helpompi tehdä Tehtävä-aktiviteetilla!
- Jos *uusintatentti* tai *itsearviointityyppinen* tehtävä: opiskelija voi **vastata yhden tai useita kertoja**. Joka suorituskerralla kysymysten järjestys on mahdollista arpoa uudestaan.
- Monivalintatyyppisissä kysymyksissä voi olla **automaattinen tarkistus** ja opettaja voi lisätä vääriin vastauksiin **ohjaavia palautetekstejä.**
- **· Jos kysymykset tallennetaan kysymyspankkiin**, niitä voi käyttää useaan kertaan samalla kurssialueella tai Tuo-toiminnolla myös toisilla kurssialueilla
- Ohjeet: [https://help.jyu.fi/jp?id=jyu\\_kb\\_article&number=KB0012461](https://help.jyu.fi/jp?id=jyu_kb_article&number=KB0012461)

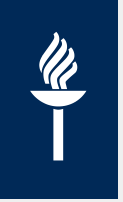

## Vaihtoehtoja kysymyksiin

- **Kaikille** opiskelijoille näytetään **samat** kysymykset tai
- Kysymykset **arvotaan** opiskelijoille kysymyspankin **kategorioihin** tallennettujen kysymysten joukosta. Kysymysten lukumäärä on kaikille opiskelijoille sama, mutta eri opiskelijoille voi tulla eri kysymykset.
- Tentin voi toteuttaa myös näiden kahden tavan **yhdistelmänä** siten, että määrätyt kysymykset näytetään kaikille, mutta sen lisäksi opiskelijoille tulee tietty määrä satunnaisesti arvottavia kysymyksiä.
- HUOM: Tentistä *ei voi poistaa kysymyksiä eikä siihen voi lisätä kysymyksiä* sen jälkeen, kun yksikin opiskelija on käynyt tekemässä tentin!

## Kysymystyypit 1(2)

### ▪ **Esseet**

 $\frac{\mathscr{U}}{\mathscr{U}}$ 

- Opiskelija kirjoittaa tekstikenttään vastauksensa
- **Opettaja voi halutessaan myös sallia tiedostojen lataamisen.**

### ▪ **Monivalintatehtävät**

- voi olla yksi tai useampi oikea vastaus.
- Jos tehtävään on useita oikeita vastauksia, opiskelijan on vastattava kaikki oikeat vastaukset saadakseen täydet pisteet tehtävästä.
- opettaja voi kysymystä luodessaan määritellä, että vääristä vastauksista vähennetään pisteitä.

### ▪ **Tosi tai Epätosi**

- esitetään väittämiä, jotka opiskelija toteaa vastauksissaan joko todeksi tai epätodeksi.
- **Yhdistämistehtävä**
	- Opiskelija valitsee oikeat parit pudotusvalikosta

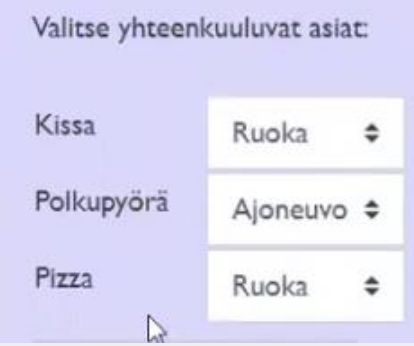

## Kysymystyypit 2(2)

**Lyhyt vastaus** 

 $\frac{\mathscr{U}}{\mathscr{U}}$ 

- Opiskelija vastaa yhdellä sanalla tai lyhyellä fraasilla kysymykseen.
- Moodle vertaa vastausta opettajan antamaan mallivastaukseen merkki merkiltä ja hyväksyy vastauksen, mikäli se vastaa opettajan antamaa mallivastausta.
- Mallivastauksessa voi olla *jokerimerkkejä*, jotka sallivat erilaiset kirjoitustavat. Esim. oikea vastaus "koivu\*" hyväksyy vastaukseksi sekä "koivu" että "koivut".
- Opettaja voi myös määritellä, onko kirjain koolla merkitystä.
- **Aukkotehtävät** 
	- muodostuu tekstistä, johon on upotettu monivalinta- tai lyhytvastauksia
	- **Exercise 1 seneraattori:** http://projects.ael.uni[tuebingen.de/pellic/lib/editor/htmlarea/popups/insert\\_cloze.php](http://projects.ael.uni-tuebingen.de/pellic/lib/editor/htmlarea/popups/insert_cloze.php)
- **STACK-kysymykset**
	- $\blacksquare$  Käytetään avointa lähdekoodia, esim. matemaattisiin tehtäviin
- Lue lisää: <http://ohjeet.mediamaisteri.com/kysymystyypit>

## Essee - kysymys: salli liitteet

• Kun luot essee-kysymyksen, voit valita liitetiedoston palautusmahdollisuuden

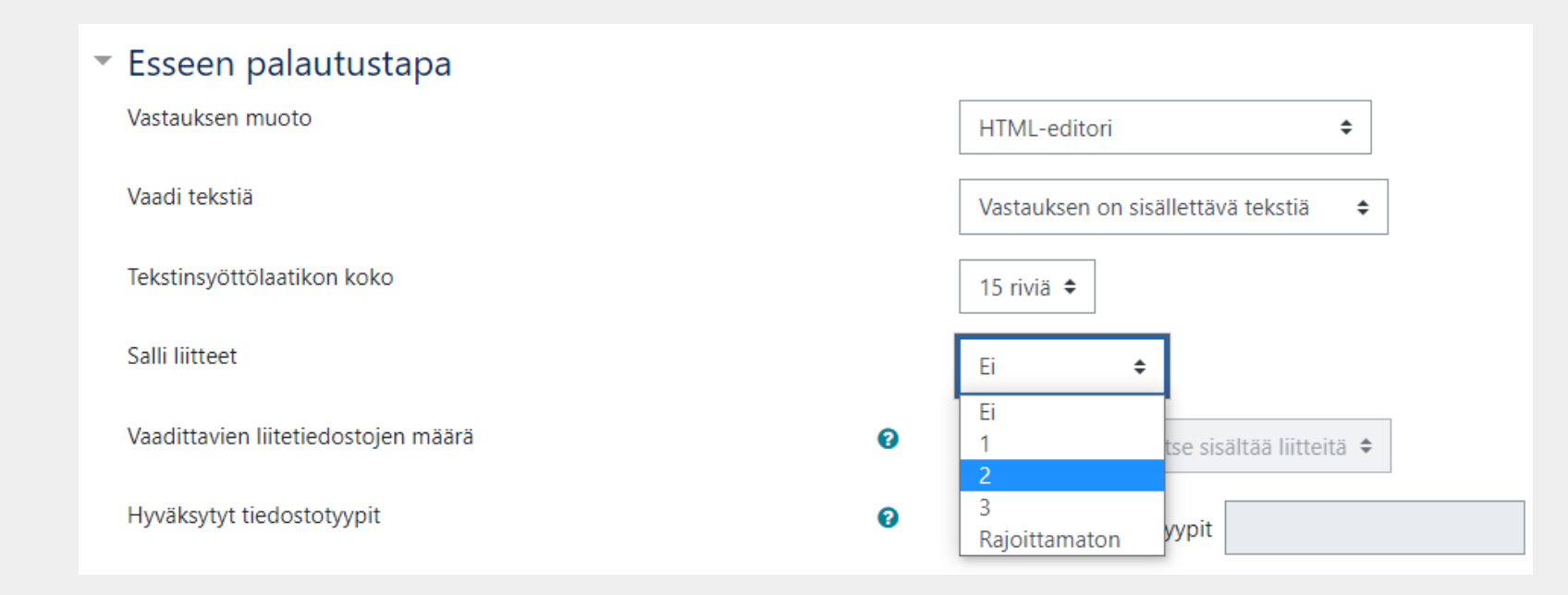

### Luo ensin tentti ja sitten lisää kysymykset

 $\frac{p}{\sqrt{2}}$ 

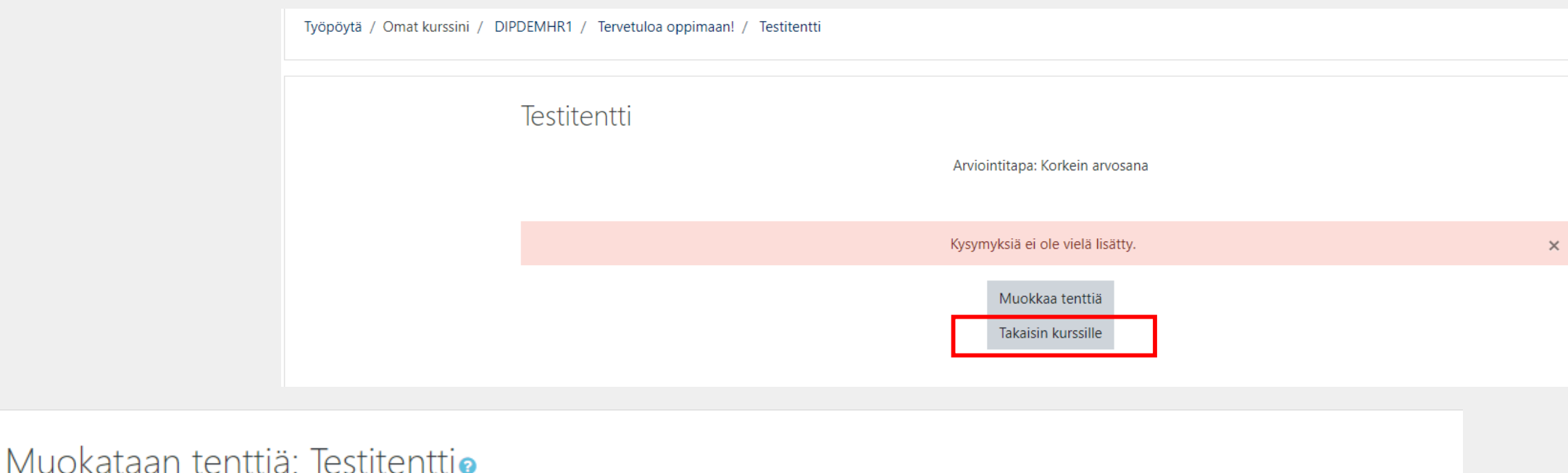

#### Arviointimaksimi 10.00 Kysymyksiä: 0 | Tämä tentti on auki **Tallenna** Sivuta uudelleen Valitse useita kysymyksiä Pisteet yhteensä: 0,00 □ Sekoita kysymykset ● ⇙ Lisää + Lisää uusi kysymys + Kysymyspankista + Lisää satunnainen kysymys ... \* Vaihtoehtoisesti: voit luoda ensin kysymykset **kysymyspankkiin** ja sieltä liittää ne tenttiisi. \* Jos tenttikysymyksiä on paljon, on niiden hallinnointi helpompaa, kun ensin luot kysymyksille **kategoriat.**

## Tentin tärkeimmät asetukset

Tentin nimi ja ohje

 $\frac{d\mathbf{k}}{d\mathbf{k}}$ 

- Esim. muistuta opiskelijoita, että tallentaa tentin aikana vastauksiaan "Lopeta tentti"
- Tentille ajastus (!)
- Arviointi-kohdassa: suorituskertojen määrä (oletus: rajoittamaton)
- Ei ole välttämätöntä muokata:
	- **EXPLO Kysymysten sijoittelu**
	- **EXEC** Kysymysten toiminta
	- **EX** Näkyvyyteen liittyvät asetukset
	- **Palaute kokonaisuudesta**
	- Tuloksista näytetään opiskelijoille
- Ylimääräiset rajoitukset… > Selaimen tietoturva –kohta (!)
- Rajoita pääsy > Lisää rajoitus > Ryhmä tai vain tietty käyttäjä sekä tarvittaessa Päivämäärä

## $\underline{\mathscr{U}}$

### Tentin ajankohta

- Opiskelija voi tehdä tentin **vain tiettynä ajankohtana** kotikoneeltaan
- Milloin tentti alkaa ja päättyy
- Suoritusaika (esim. tentin voi tehdä tietyn viikon aikana ja aikaa tehdä tentti on max 1 h)
- Palautus: suositus: **Keskeneräiset palautukset jätetään automaattisesti**

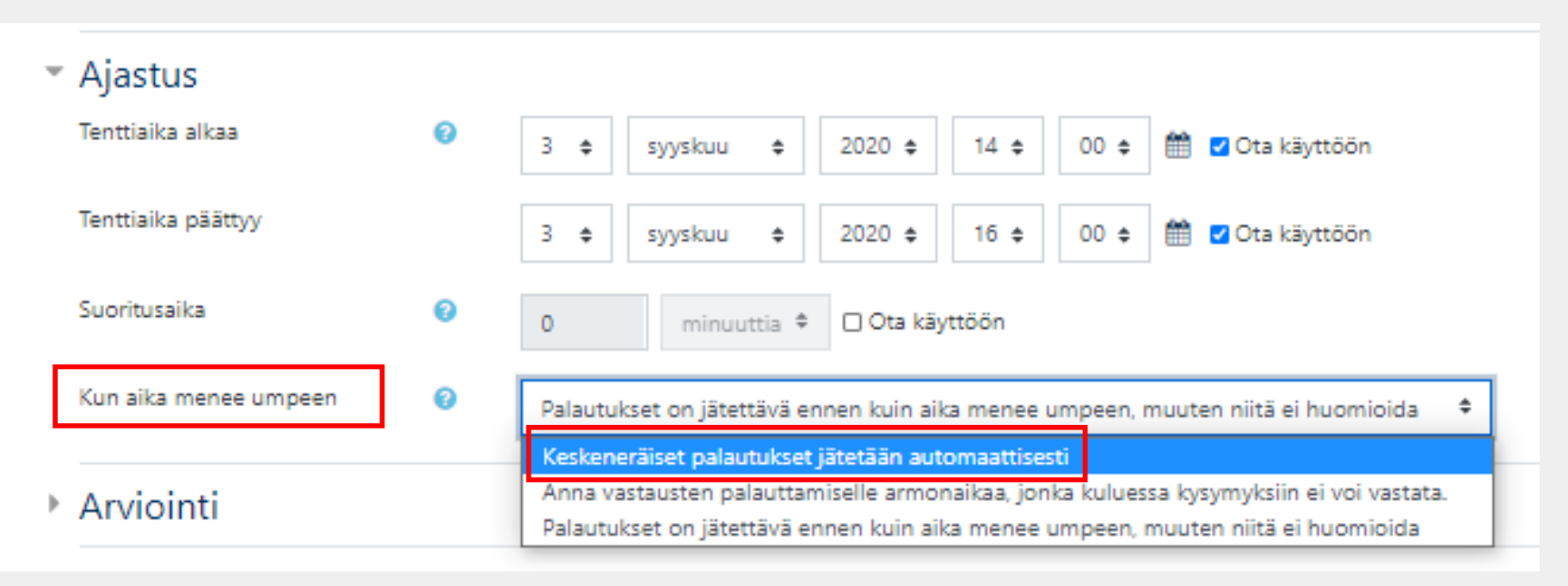

## \* Tulosten näyttäminen opiskelijoille

 $\frac{\mathscr{U}}{\mathscr{U}}$ 

- **Heti suorituskerran jälkeen** (= 2 min. sisällä tallentamisesta)
- **Myöhemmin, kun tentti on yhä auki** (eo. 2 min. jälkeen. jos ajastettu tentti, päättyy ko. takarajaan)
- **Kun tentti on suljettu** (= jos ei ole valittuna Suorituskerta-kohta: opiskelija ei voi jälkikäteen tarkastella omaa tenttivastaustaan eikä enää näe esim. kysymyksiä)

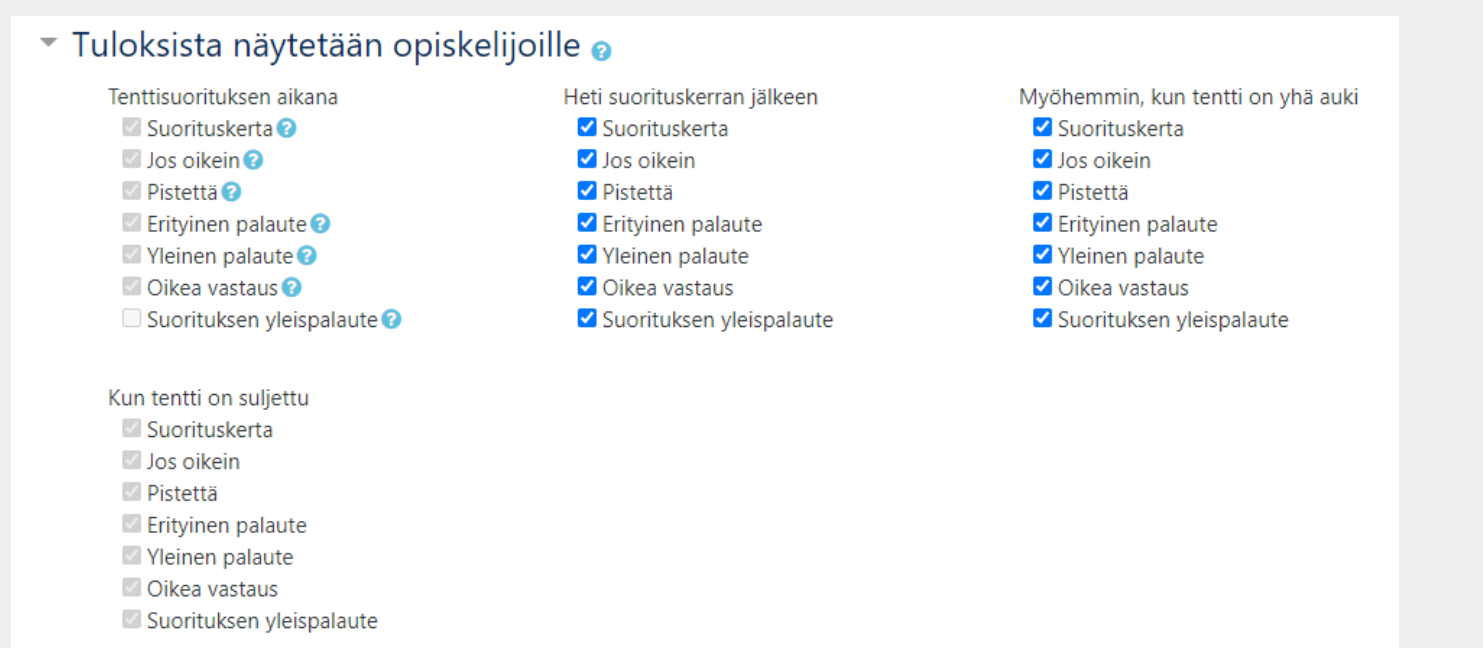

### Selaimen tietoturva - asetus

 $\frac{d}{d}$ 

- Ylimääräiset rajoitukset suorituskerroissa -kohdassa: **Selaimen tietoturva: Koko ruudun kokoinen pop-up-ikkuna**
	- Estää tenttitilanteessa rinnakkaisten selainikkunoiden käytön

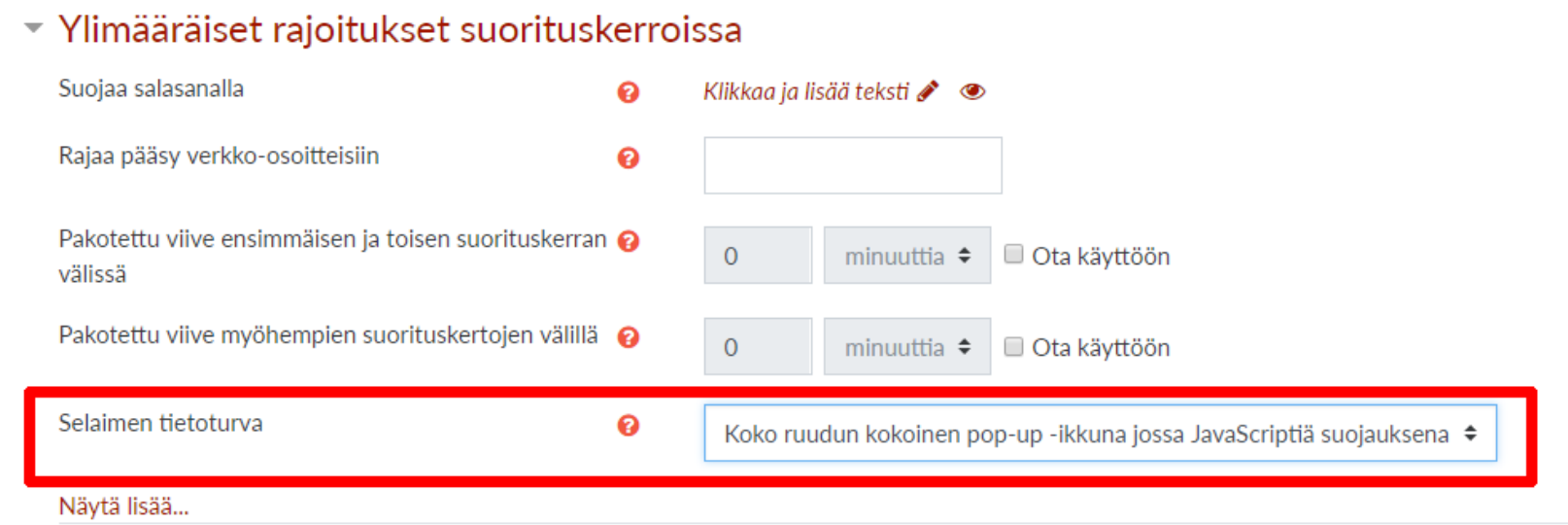

## Rajoita pääsy-toiminto

### **Ryhmä**

esim. Ryhmävalinta-aktiviteetilla x.x.2021 etätenttiiin ilmoittautuneet (huom. Ryhmä täytyy ensin luoda nimitasolla!)

### **Käyttäjäprofiili**

jos on tietty opiskelija, esim. maturiteetissa

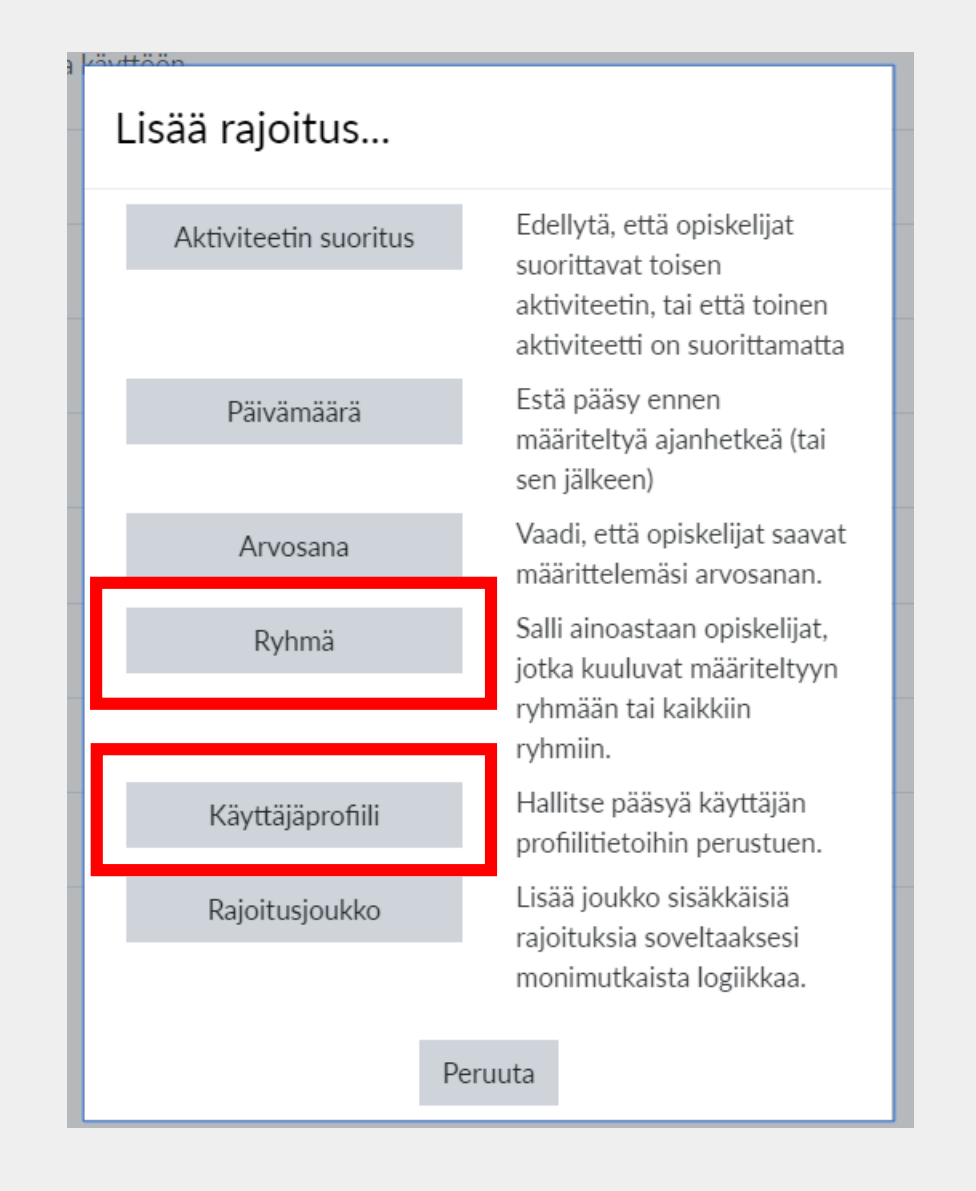

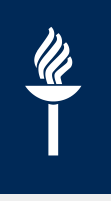

## Näin muokkaat jälkikäteen tenttiä ja kysymyksiä

- 1. Valitse Tentti-aktiviteetti
- 2. Klikkaa oikeasta yläkulmasta **ratas** –painiketta
- **Muokkaa**

(=> tentin yleiset asetukset)

**Muokkaa tenttiä** 

*(=> kysymykset)*

- *Jos on jo vastattu: EI voi lisätä tai poistaa kysymyksiä*
- *Voit muokata* vain kysymysten kirjoitusvirheitä

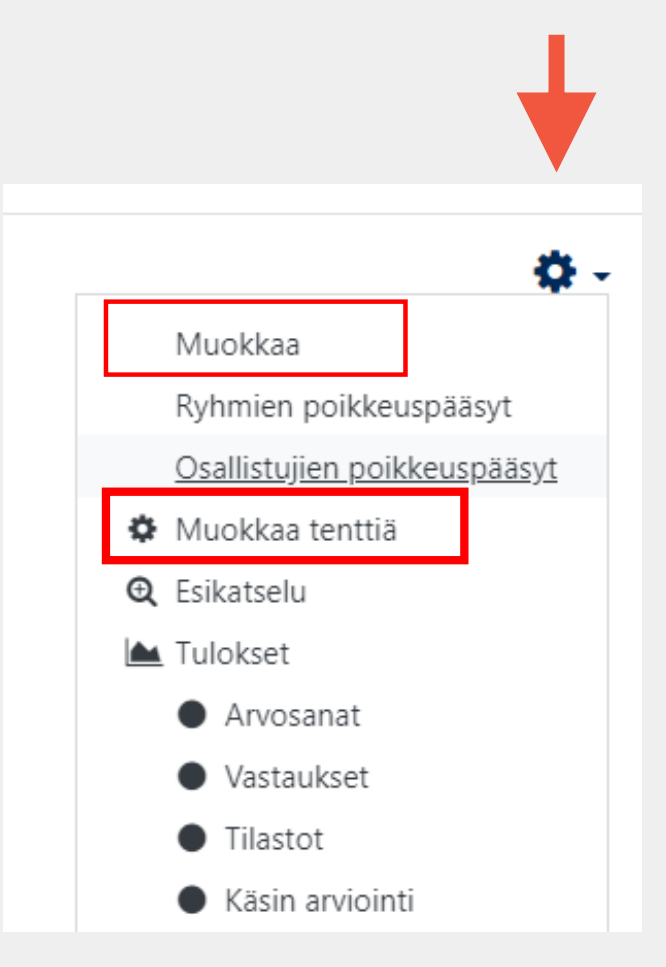

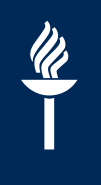

### Usein kysytyt kysymykset

### $\frac{\mathscr{U}}{\mathscr{U}}$ Lisäaikaa osalle opiskelijoista?

- Klikkaa Tentti-aktiviteettia ja valitse oikean yläkulman rattaasta: **Ryhmien** tai **Osallistujien poikkeuspääsyt**
	- Esim. lisäaikaa tentin suorittamiseen yksittäisille opiskelijoille tai ryhmälle

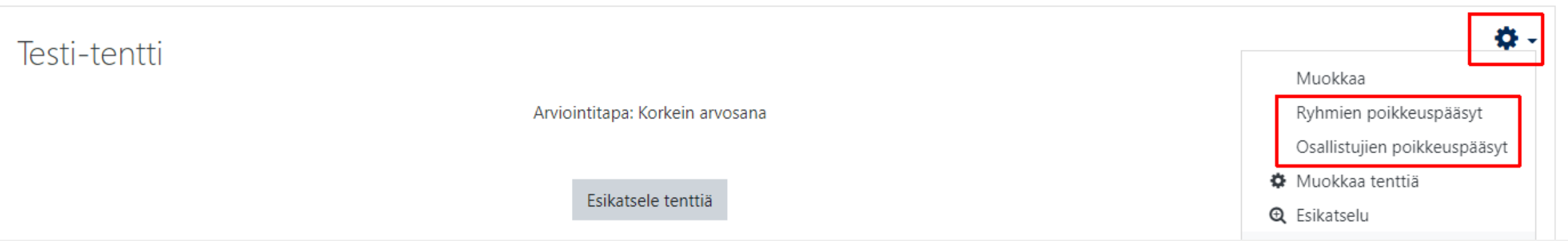

Ohje: [https://help.jyu.fi/jp?id=jyu\\_kb\\_article&number=KB0010347](https://help.jyu.fi/jp?id=jyu_kb_article&number=KB0010347)

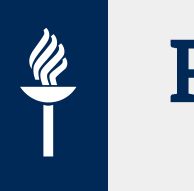

## Ryhmän poikkeuspääsy 1(2)

### **HUOM: luo ensin ryhmä!**

- Osallistujat > Rataspainikkeesta: **Ryhmät**
- **Luo ryhmä** (pelkkä nimi riittää)
- Lisää **osallistujat**

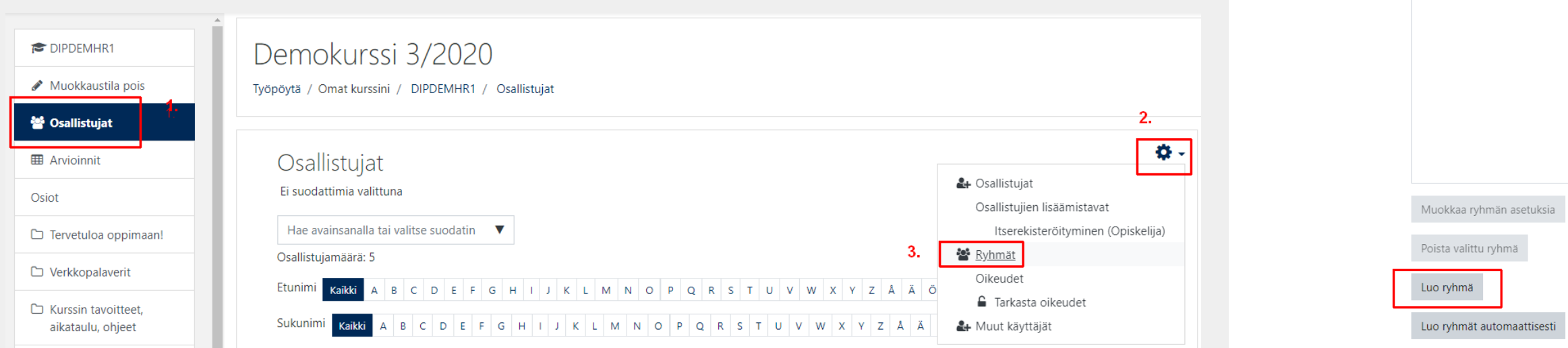

Työpöytä / Omat kurssini / DIGIKUMPH / Käyttäjähallinta / Ryhmät

Ryhmät

Ryhmät Ryhmittelyt Yhteenveto

DIGIKUMPH Ryhmät

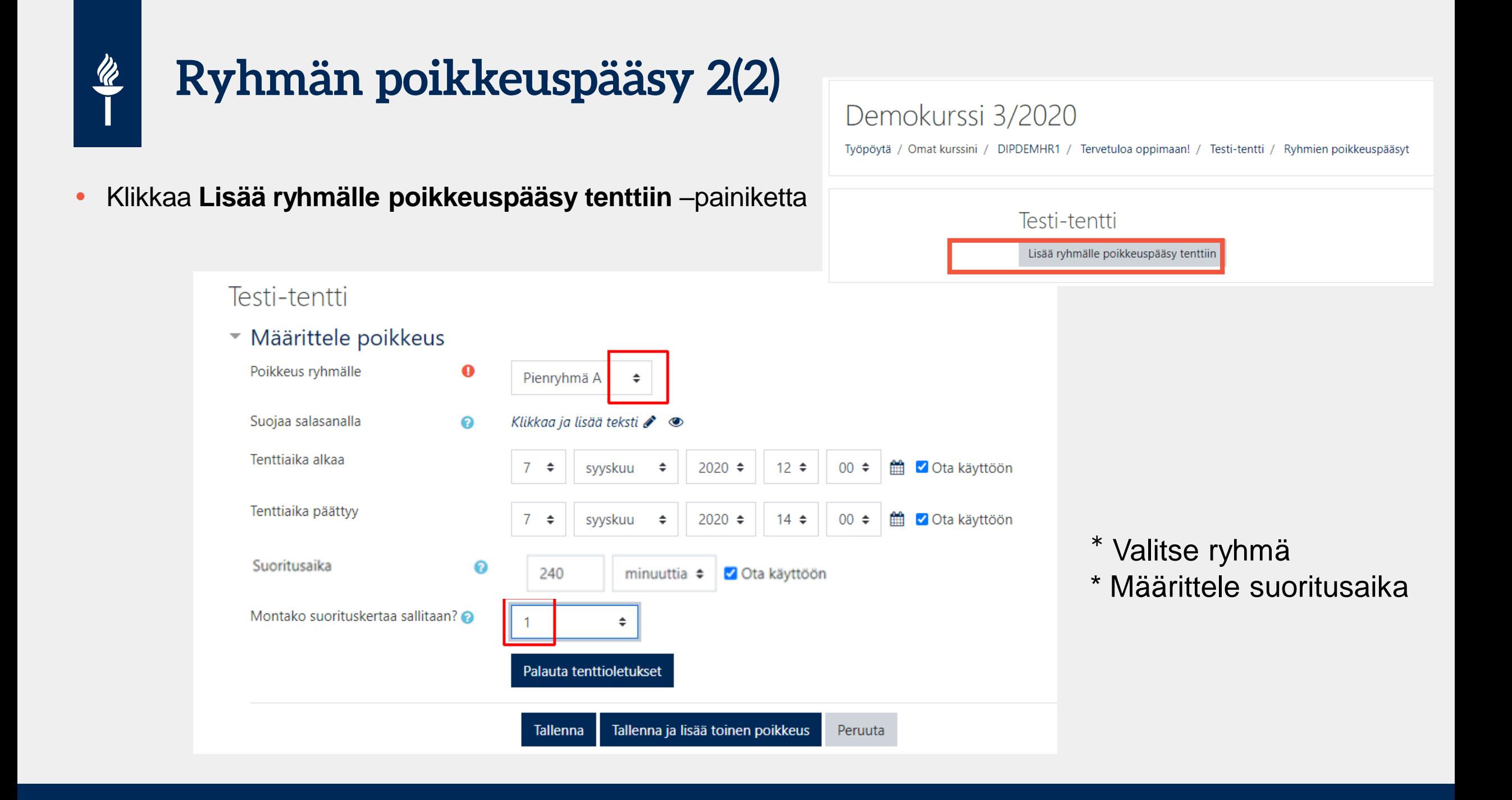

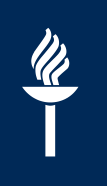

## Osallistujan poikkeuspääsy

Esim. lisäaikaa tenttiin

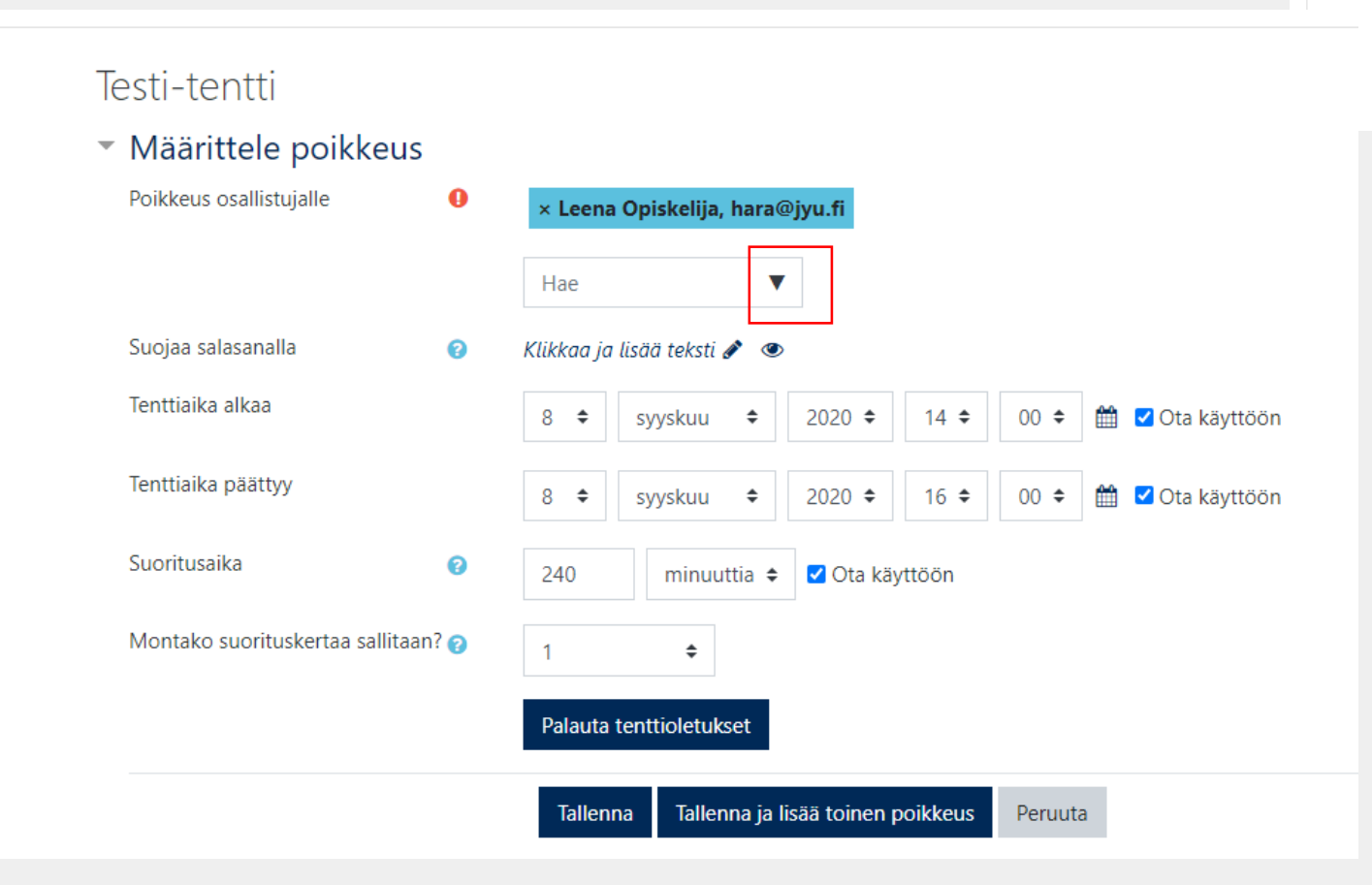

Demokurssi 3/2020

Työpöytä / Omat kurssini / DIPDEMHR1 / Tervetuloa oppimaan! / Testi-tentti / Osallistujien poikkeuspääsyt

Testi-tentti

Lisää osallistujille poikkeuspääsy tenttiin

- Jos käytät tenteissä samoja kysymyksiä tai tentteihin arvotaan jostakin kysymysjoukosta kysymyksiä, kannattaa käyttää kysymyspankkia.
- Jokaiselle tenttikerralle luodaan oma tentti-aktiviteetti, mutta siihen voi lisätä kysymyksiä kysymyspankista.
- Kysymysten nimeämiseen kannattaa kiinnittää huomiota ja käyttää **kategorioita**
- HUOM! Jos **muokkaat** kysymyspankissa olevaa **kysymystä**, **muutokset siirtyvät jokaiseen tenttiin** (myös menneisiin tentteihin samalla kurssialueella), jossa kysymys on käytössä.
- Oikeampi tapa muokata kysymystä on tehdä siitä **kopio**, muokata kopiota ja tallentaa se uudella nimellä
- Voit kopioida koko Kysymyspankin toiselle kurssialueelle Tuo-toiminnolla.
- Ohje: <https://ohjeet.mediamaisteri.com/kysymyspankki>

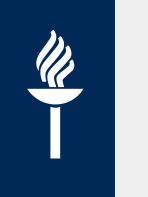

### Tentin pisteet ja arviointi?

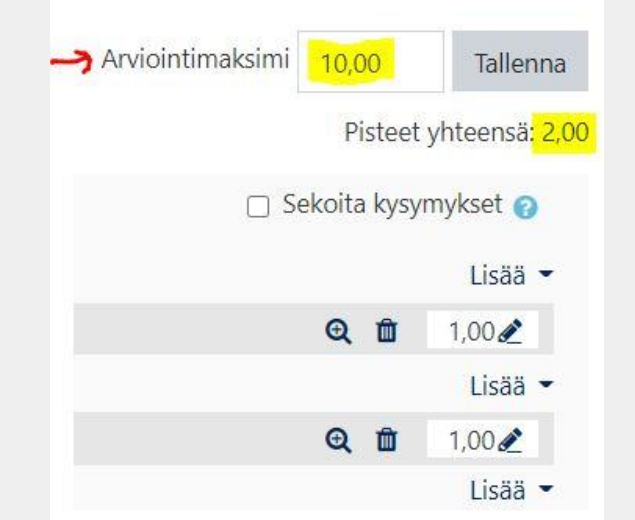

- Tentin pisteytyksen asetukset oltava kunnossa ennen tentin alkua!
- Tehtäväkohtaiset pisteet ja arviointimaksimi eli **tentin yhteispistemäärä**
	- *Muokkaa tenttiä > Arviointimaksimi* sekä *tehtäväkohtaiset pisteet*
- VAROITUS! Jos tentin arvioinnissa käytetään 0-5 asteikkoa ja arviointimaksimiksi asettaa asteikon ylimmän arvosanan eli 5, niin Moodle skaalaa tentin tehtävien yhteispisteet tälle asteikolle tasavälein
	- esim. arvosanan 1 saisi 20% maksimipisteistä.
- Tentin lopullisen arvosanan (esim. 0-5 asteikko) kirjaamista varten voisi luoda arviointikirjaan uuden arviointikohteen/sarakkeen tentin arvosanalle, automatiikalla voidaan kääntää pisteet asteikolle Ohjeet: [https://help.jyu.fi/jp?id=jyu\\_kb\\_article&number=KB0012720](https://help.jyu.fi/jp?id=jyu_kb_article&number=KB0012720) https://help.jyu.fi/jp?id=jyu\_kb\_article&number=KB0012828

# $\frac{\mathscr{U}}{\mathscr{U}}$

### Materiaaleja, tallenteita ja koulutuksia

Kevään ja syksyn 2020 tallenteet ja materiaalit sekä kevään 2021 tallenteet

<https://www.jyu.fi/digipalvelut/fi/ajankohtaista/etatyoskentelyyn-vinkkeja-opi-lisaa-webinaareista>

- Moodle-ohjeet [help.jyu.fi](https://help.jyu.fi)
- Koulutusta ja työpajoja [henkilostokoulutuskalenteri.jyu.fi](http://henkilostokoulutuskalenteri.jyu.fi)